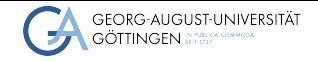

Institute for Computer Science

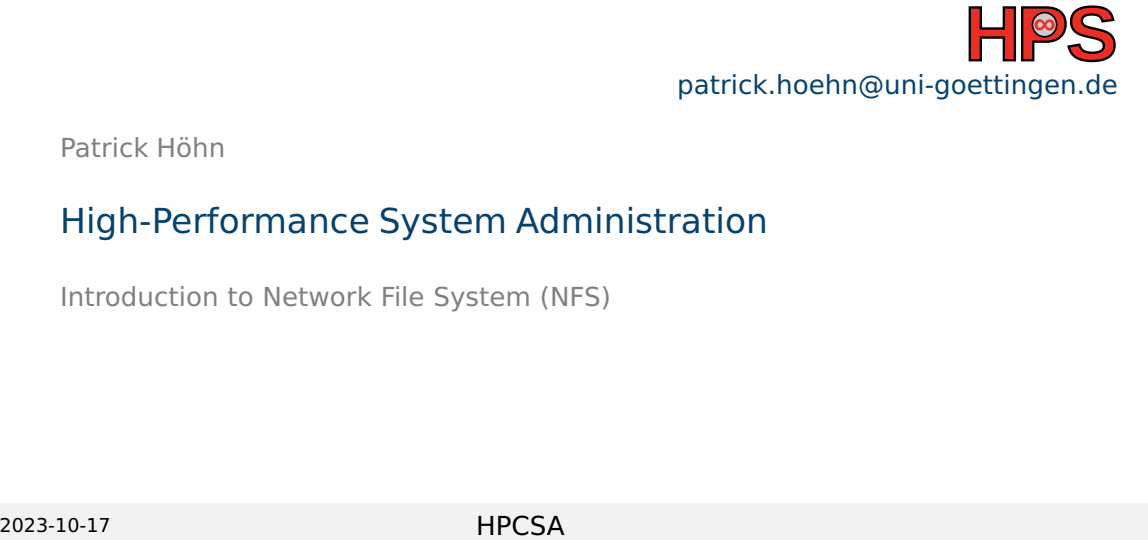

Patrick Höhn

# High-Performance System Administration

Introduction to Network File System (NFS)

## Table of contents

1 [Learning Objectives](#page-2-0)

## <span id="page-2-0"></span>Learning Objectives

After the course the students should be able to:

- Describe common usage of NFS
- Depoly NFS infrastructure on a server and a client
- Examine NFS deployments

<span id="page-3-0"></span>**[Whats NFS](#page-3-0)** [Recap Terminal Editors](#page-7-0) [Installation of an NFS server](#page-9-0) [Installation of an NFS client](#page-14-0)

## **Outline**

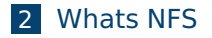

- **3** [Recap Terminal Editors](#page-7-0)
- 4 [Installation of an NFS server](#page-9-0)
- **5** [Installation of an NFS client](#page-14-0)

**[Whats NFS](#page-3-0)** [Recap Terminal Editors](#page-7-0) **[Installation of an NFS server](#page-9-0)** [Installation of an NFS client](#page-14-0)

#### What is NFS

NFS (either Network File System or Network File Service) is the most common protocol for sharing files between Unix systems over a network. NFS servers export directories from their local hard disks to NFS clients, which mount them so that they can be accessed like any other directory.

#### How is NFS structured

- Server / client architecture
- The server
	- $\blacktriangleright$  Shares its filesystem and stores the data
	- ▶ Can be to grant access to several clients based of groups or users
- The client
	- $\triangleright$  Accesses and modifies the data on the server
	- ▶ Does not store data on their own
	- $\blacktriangleright$  Folder is included as a mounted drive

#### Why even use NFS

#### ■ Pro

- $\blacktriangleright$  Reduce storage costs
- $\blacktriangleright$  Enables access on the same files by network for multiple parties
- ▶ Supports heterogeneous environments, as NFS is compatible with Windows, Apple, and Linux
- $\triangleright$  NFS service makes the physical location of the storage system irrelevant

#### ■ Con

- $\blacktriangleright$  Needs a fast network connection
- ▶ No offline access to files

<span id="page-7-0"></span>**[Whats NFS](#page-3-0) [Recap Terminal Editors](#page-7-0) [Installation of an NFS server](#page-9-0) [Installation of an NFS client](#page-14-0) Installation of an NFS client Installation of an NFS** client

#### **Outline**

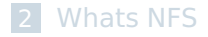

#### **3** [Recap Terminal Editors](#page-7-0)

4 [Installation of an NFS server](#page-9-0)

**5** [Installation of an NFS client](#page-14-0)

## Short reminder, Terminal Editors

#### ■ nano

- ▶ open a file with " nano %file "
- $\triangleright$  crtl  $+$  s save file
- $\triangleright$  crtl + o save file as
- $\triangleright$  crtl + x exit nano
- vim
	- ▶ open a file with " vim %file "
	- $\triangleright$  to switch between edit and command mode press esc, in the command mode you start commands with :
	- ▶ :w writes the file
	- ▶ :w !sudo tee % writes into a file with sudo
	- $\blacktriangleright$  to exit vim
		- :q! closes vim without saving changes
		- :wq exits vim saving the file

# <span id="page-9-0"></span>**Outline**

2 [Whats NFS](#page-3-0)

- **3** [Recap Terminal Editors](#page-7-0)
- 4 [Installation of an NFS server](#page-9-0)
- **5** [Installation of an NFS client](#page-14-0)

# Installing an NFS server

■ Installation of NFS server on CentOS/Rocky/Fedora yum -y install nfs-utils

- Create Root NFS Directory sudo mkdir /nfs
- Check your user and its group
	- 1 user: whoami
	- 2 group: groups \$(whoami)

 $\blacksquare$  Set the permissions for your user and his/her group

sudo chown \$(whoami):\$(id -gn \$(whoami)) /nfs

## The /etc/exports Configuration File

#### ■ This file controls

- $\blacktriangleright$  which file systems are exported
- $\triangleright$  options on how they are exported
- Options
	- $\blacktriangleright$  Blank lines are ignored
	- $\blacktriangleright$  # starts a comment
	- $\rightarrow$  \backslashes can wrap long lines\
	- $\triangleright$  for each exported item you use an individual line

## Enabling access with /etc/exports

#### ■ Access to a single client

- ▶ /nfs {clientIP}(rw,sync,no\_subtree\_check)
- Access to several clients
	- ▶ /nfs {clientIP}(rw,sync,no\_subtree\_check)

```
{clientIP-2}(...)
```

```
{clientIP-3}(...)
```
- Access to an entire subnet
	- ▶ /nfs {subnetIP}/{subnetMask}(rw,sync,no\_subtree\_check)

#### Make the NFS Share Available to Clients

#### ■ With exportfs we can now make the shared directory available

- ▶ sudo exportfs -a
- We restart the server to reload its configuration
	- ▶ sudo systemctl restart nfs-server
- $\blacksquare$  if you run a firewall you have to allow access
	- ▶ sudo ufw allow

<span id="page-14-0"></span>[Whats NFS](#page-3-0)<br> **[Recap Terminal Editors](#page-7-0) [Installation of an NFS server](#page-9-0) [Installation of an NFS client](#page-14-0)**<br>  $\begin{array}{c}\n0000 \\
00000\n\end{array}$ 

# **Outline**

2 [Whats NFS](#page-3-0)

- **3** [Recap Terminal Editors](#page-7-0)
- 4 [Installation of an NFS server](#page-9-0)
- **5** [Installation of an NFS client](#page-14-0)

#### Setup on an NFS client

- We can install the NFS client on CentOS and Fedora using the same command as the NFS server
	- ▶ sudo yum install nfs-utils
- We create a local directory as a mount point for the NFS share
	- ▶ sudo mkdir /nfs

## Mounting the NFS file system

#### ■ Now we mount the NFS share by running the mount command

- ▶ sudo mount -t nfs {ip of NFS server}:{path on server} /nfs
- $\triangleright$  sudo mount -t nfs 10.254.1.234:/nfs /nfs

The mount point now acts as the root of the nfs-share, displaying all subfolders contained in the folder on the server

- To verify the correct mounting of the NFS share run either
	- mount
	- $\blacktriangleright$  df -h

[Whats NFS](#page-3-0) **[Recap Terminal Editors](#page-7-0)** [Installation of an NFS server](#page-9-0) **[Installation of an NFS client](#page-14-0)**<br> **Installation of an NFS client** 

#### Mounting the NFS file permanently

- Remote NFS directories can be mounted on startup automatically. This is defined in the file /etc/fstab
- We edit the /etc/fstab, adding a line for every file share we want to include without intermediate line breaks, similar to etc/export when installing the server. Parameters are seperated by tabulator.
	- ▶ nano /etc/fstab
	- vim /etc/fstab

#### Parameters

■ The last three parameters are NFS options, which we leave on default

- ▶ {ip of NFS server}:{path on server} /nfs nfs defaults 0 0
- $\blacksquare$  examples of NFS options would be
	- timeo=n
		- How long the client waits for a response before it retries an NFS request. Default is 60 seconds (600 \* 1/10 second)
	- $rsize=n$ 
		- The maximum number of bytes in each network READ request. The largest read payload supported by the Linux NFS client is 1,048,576 bytes (one megabyte). The rsize value is a multiple of 1024 with a minimum of 4096 and maximum of 1048576 rounded down to the nearest multiple of 1024.

[Whats NFS](#page-3-0)<br> **[Recap Terminal Editors](#page-7-0)** [Installation of an NFS server](#page-9-0)<br>  $\begin{array}{r} \text{On} \\ \text{On} \text{On} \text{on} \end{array}$ 

# <span id="page-19-0"></span>Try it!